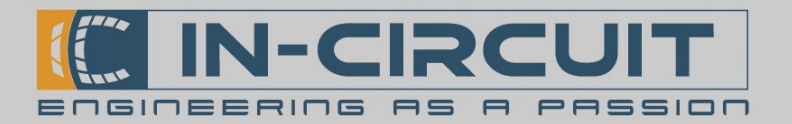

# ICflyTrafic

#### ADS-B Empfänger mit GPS Modul

Der ICflyTrafic ist ein ADS-B Empfänger mit integriertem GPS Modul. Er empfängt ADS-B Signale und überträgt sie via RS-232 über den ICflyBus an weitere Geräte.

Diese Daten können direkt auf einem ICflyDisplay dargestellt oder mitels WLAN per ICflyAHRS*II* oder ICflyConnect an ein mobiles Empfangsgerät übertragen werden.

Die vom GPS Modul ermitelten Positionsdaten werden ebenfalls über den ICflyBus übertragen. Zusätzlich steht ein GPS Datenausgang zur Verfügung, der als GPS Datenquelle für einen Mode S-Transponder genutzt werden kann.

Der ICflyTrafic verfügt über eine Klemme zur Einspeisung der ICflyBus Versorgungsspannung oder kann direkt über den ICflyBus versorgt werden.

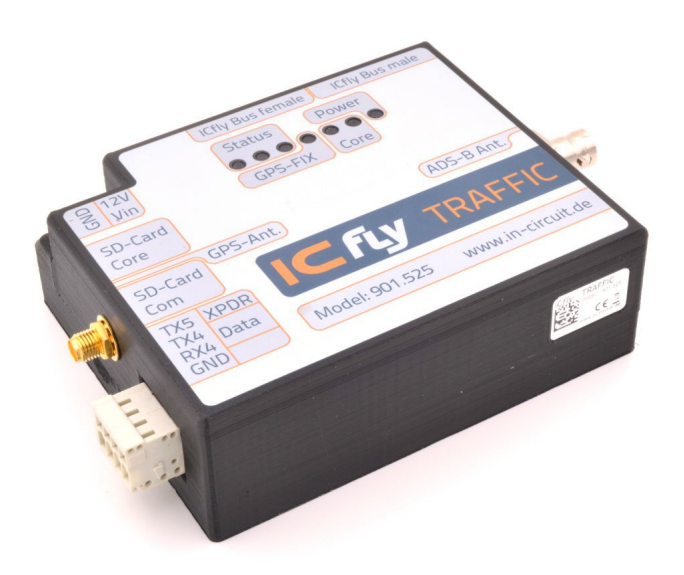

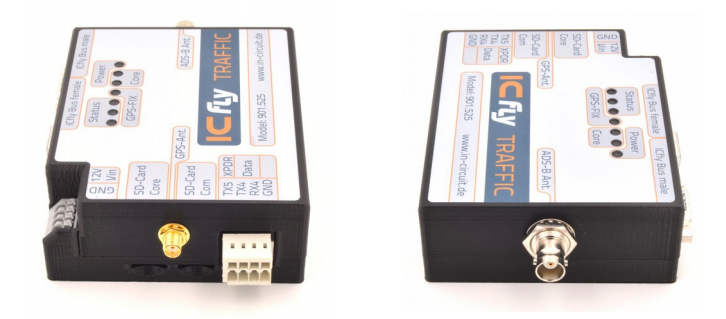

### Eigenschaften

- Empfänger für ADS-B Signale (1090 MHz)
- Hohe Reichweite: >100km (abh. von Antenne)
- Integrierter GPS-Empfänger
- GPS Datenquelle für Mode-S Transponder
- Anbindung an den ICflyBus
- Anschlüsse:
	- GPS Antenne (SMA-Buchse)
	- ADS-B Antenne (BNC-Buchse)
	- 2x ICflyBus Anschluss
	- Klemme zur Spannungseinspeisung in den ICflyBus
	- SD-Karten Slot für Firmware-Updates
- Betriebsspannung: 8-24VDC
- Leistungsaufnahme: ca. 2.5W
- Maße: 107x87x34 mm
- Gewicht: 206g

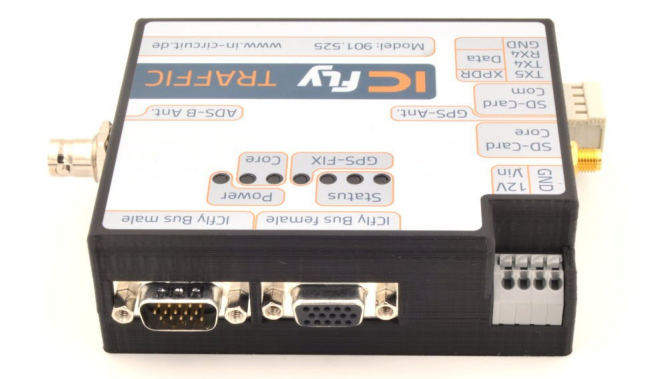

# www.in-circuit.de

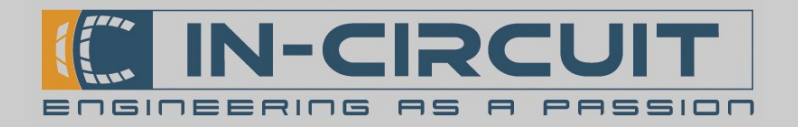

### Inhaltsverzeichnis

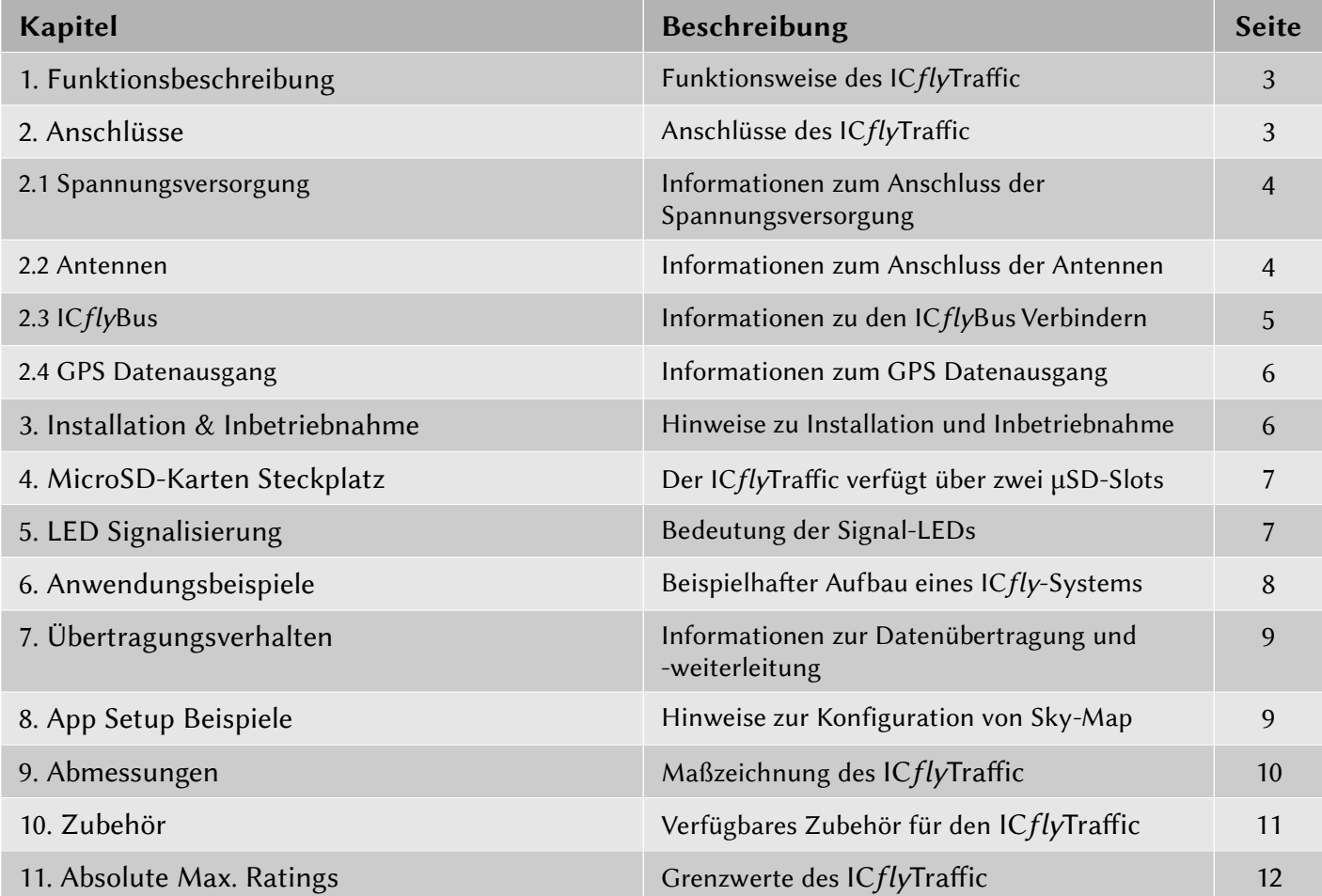

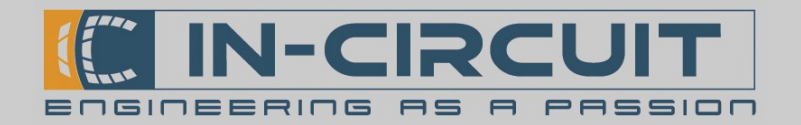

### 1. Funktionsbeschreibung

Der ICflyTrafic ist ein Empfänger für ADS-B Signale auf einer Frequenz von 1090MHz. Er besitzt ein integriertes GPS Modul. GPS- und ADS-B Daten überträgt der ICflyTrafic über den ICflyBus an angeschlossene Geräte.

Die Trafic Daten können direkt auf dem ICflyDisplay dargestellt werden oder mitels WLAN per ICflyAHRS*II* oder ICflyConnect an ein mobiles Empfangsgerät übertragen und dort, in Verbindung mit einer geeigneten App (Bspw. Sky-Map) visualisiert werden.

Der ICflyTrafic kann als GPS Datenquelle für einen Transponder genutzt werden. Die errechneten GPS-Koordinaten werden über einen GPS Ausgang im NMEA Format ausgegeben. Der GPS-in Dateneingang eines Mode-S Transponders kann direkt angeschlossen werden.

Intern besteht der ICflyTrafic aus drei Modulen.

- Kommunikationsmodul: Regelt die serielle Kommunikation auf dem ICflyBus
- GPS Modul: Empfängt die Signale der GPS Satelliten und berechnet die Position
- ADS-B Empfangsmodul: Empfängt die von anderen Flugzeugen ausgesendeten ADS-B Signale

#### 2. Anschlüsse

Die Anschlüsse des ICflyTrafic sind im folgenden Bild beschrifet.

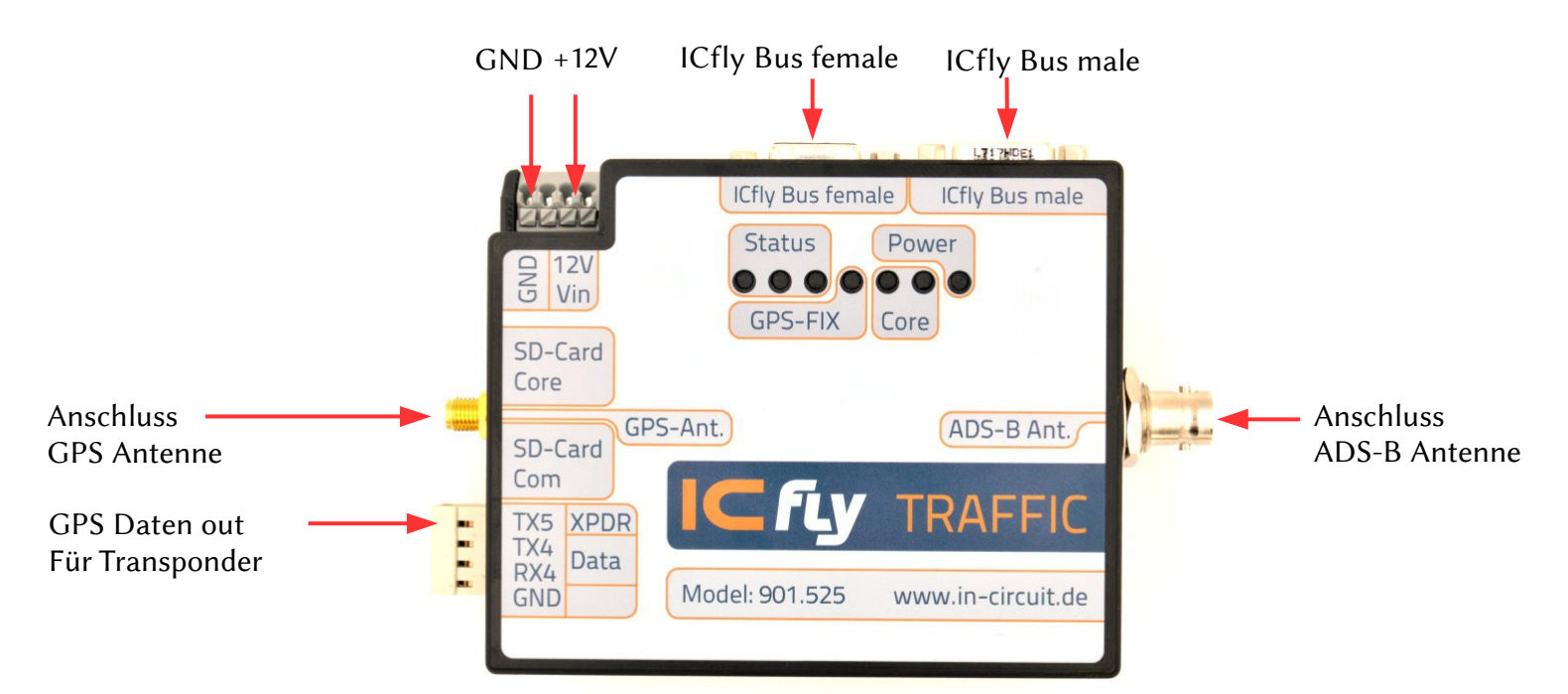

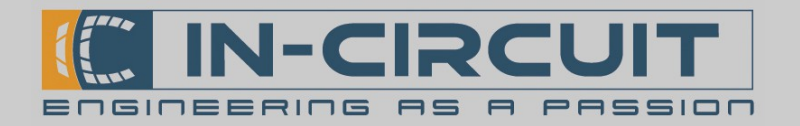

#### 2.1 Spannungsversorgung

Der ICflyTrafic kann über die vorhandenen Anschlussklemmen direkt vom Bordnetz mit Spannung versorgt werden oder seine Betriebsspannung über den ICflyBus beziehen. Erfolgt eine Versorgung über die Anschlussklemmen, versorgt der ICfly Trafic automatisch den gesamten ICflyBus.

Der Eingangsspannungsbereich ist 8-24VDC.

Die Belegung der Anschlussklemme ist in folgender Tabelle aufgeführt.

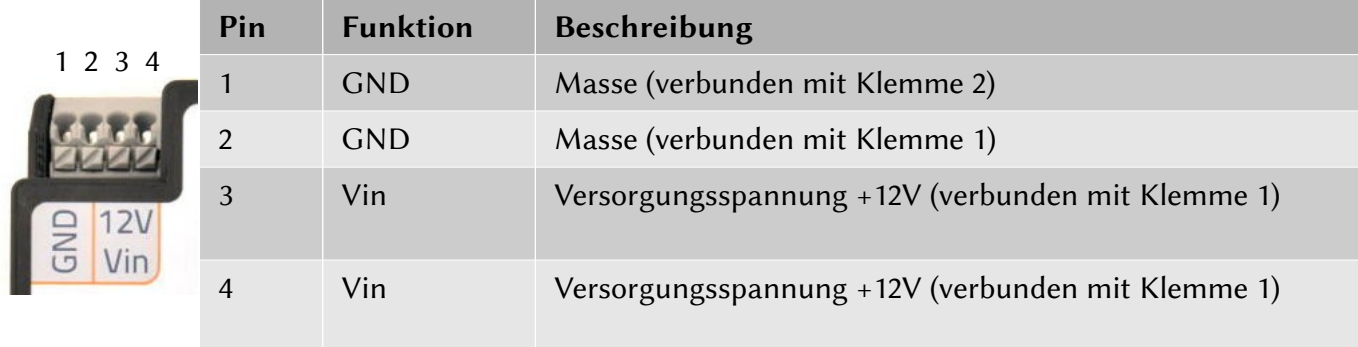

#### 2.2 Antennen

Der ICflyTrafic verfügt über Anschlüsse zur Verbindung von GPS- und ADS-B Antenne. Die GPS Antenne wird auf der linken Seite am SMA-female Schraubverbinder, die ADS-B Antenne über den BNC Verbinder auf der rechten Seite angeschlossen.

Die Position und die Installation der Antennen Kabel ist entscheidend für ein gutes Empfangsverhalten. Bite berücksichtigen sie folgende Punkte bei der Verlegung der Antennen Kabel:

- Knicken und enges Biegen der Kabel vermeiden
- Kabel gegen Vibrationen sichern
- Kabel entfernt von wichtigen Kontrollkabeln des Fliegers verlegen
- Quetschen, Reibung oder Aufscheuern der Kabel vermeiden
- Überlange Kabel sollten 8-förmig aufgewickelt werden

#### Installation der GPS Antenne

Für einen optimalen Empfang, sollte die GPS Antenne an einer Stelle mit freiem Blick auf den Himmel installiert werden. Eine geeignete Position ist beispielsweise das Armaturenbret. Bite berücksichtigen sie folgende Punkte bei der Installation der GPS Antenne:

- Antenne nicht verdecken, vor allem nicht mit Metallteilen
- Antenne möglichst waagrecht zum Flieger montieren waagerecht zum Flieger
- Antenne mit dem Gehäuse nach oben installieren
- Mindestens 30 cm Abstand zu weiteren GPS Antennen einhalten

#### Installation der ADS-B Antenne

Für einen optimalen Empfang, sollte die ADS-B Antenne an der Außenseite des Fliegers angebracht werden, vor allem wenn die Außenhaut des Fliegers aus Metall besteht. In dem vielen Fällen reicht es aus, die Antenne innerhalb des Fliegers anzubringen.

- Bite berücksichtigen sie folgende Punkte bei der Installation der ADS-B Antenne:
- Kabel senkrecht von der Antenne wegführen
- Sicherstellen, dass keine Metallteile zum Beispiel das Fahrwerk in unmittelbarer Nähe sind
- Mindestens 1 m Abstand zu weiteren Antennen einhalten

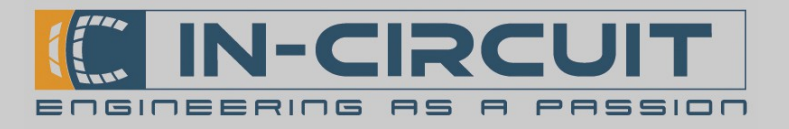

#### 2.3 ICflyBus

Der ICflyTraffic besitzt zwei D-SUB 15 HD Anschlüsse, um ihn via ICflyBus mit weiteren ICfly-Geräten verbinden zu können.

Die Pinbelegung ist in den folgenden Tabellen dargestellt.

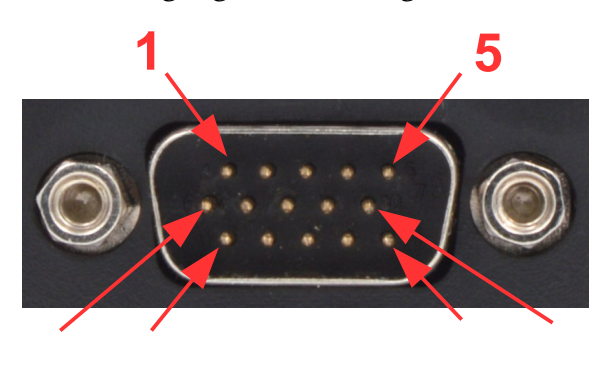

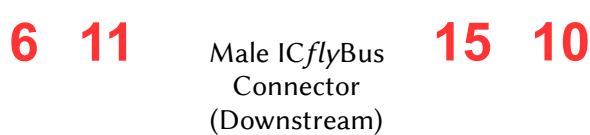

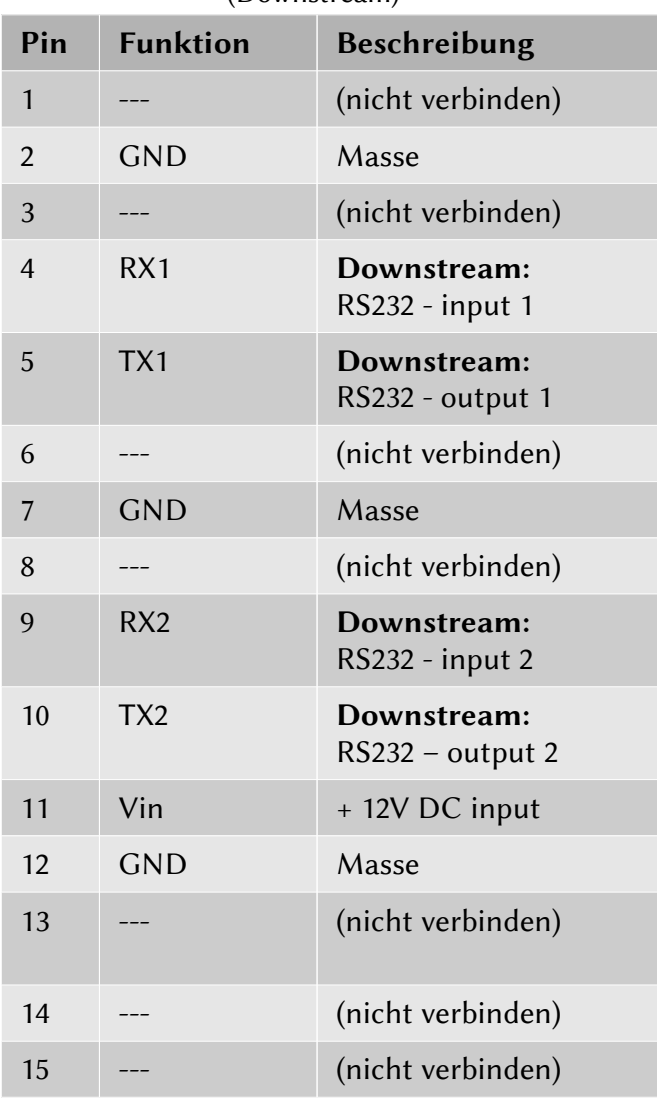

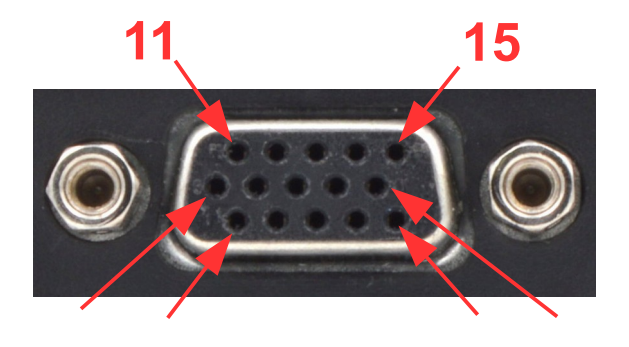

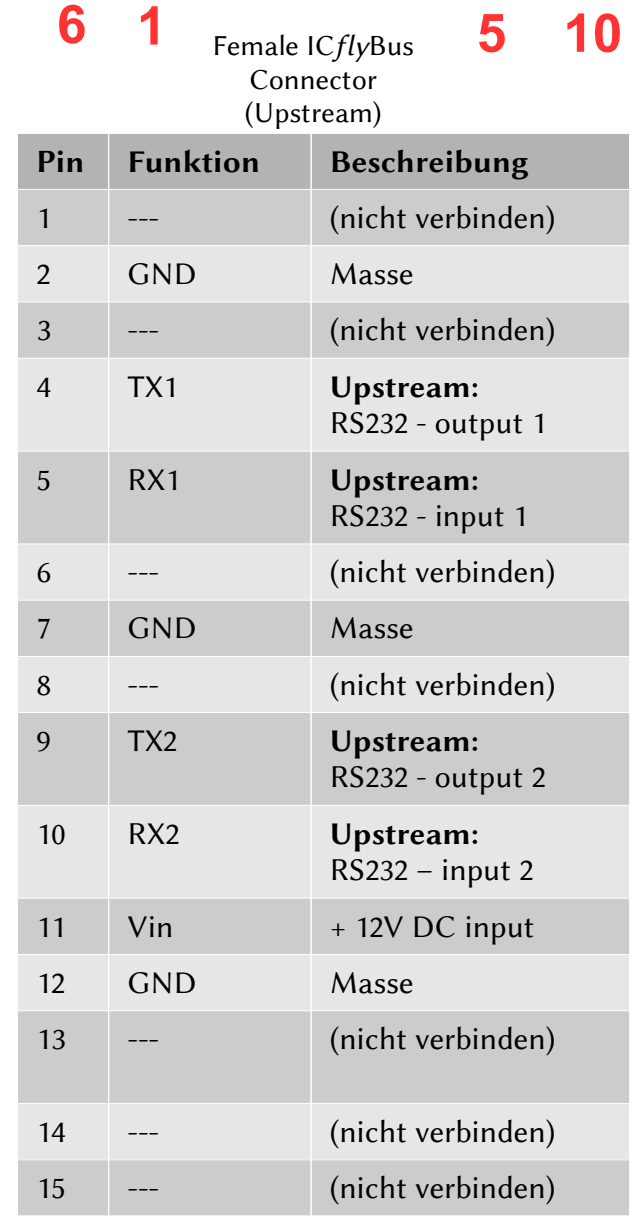

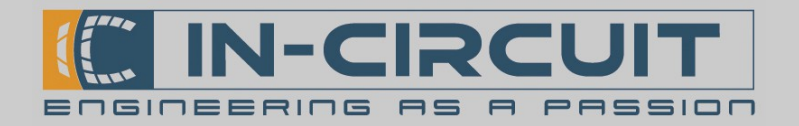

#### 2.4 GPS-Datenausgang

Der ICflyTrafic gibt über eine RS-232 Schnitstelle GPS Daten aus. Diese können in einen Mode-S Transponder eingespeist werden. Die GPS-in Leitung des Transponders wird an der entsprechenden Anschlussklemme des ICflyTrafic angeschlossen. Um eine Störungsfreie Übertragung zu gewährleisten, sollte der GND Anschluss der Klemme ebenfalls direkt mit der Transponder-Masse verbunden werden. Der ICflyTrafic gibt 1x pro Sekunde ein NMEA GPS Datenpaket aus.

Das Übertragungsformat der Schnitstellen ist 8,N,1 (8 Databits, keine Parität, 1 Stop-bit) bei einer Baudrate von 4800 Baud.

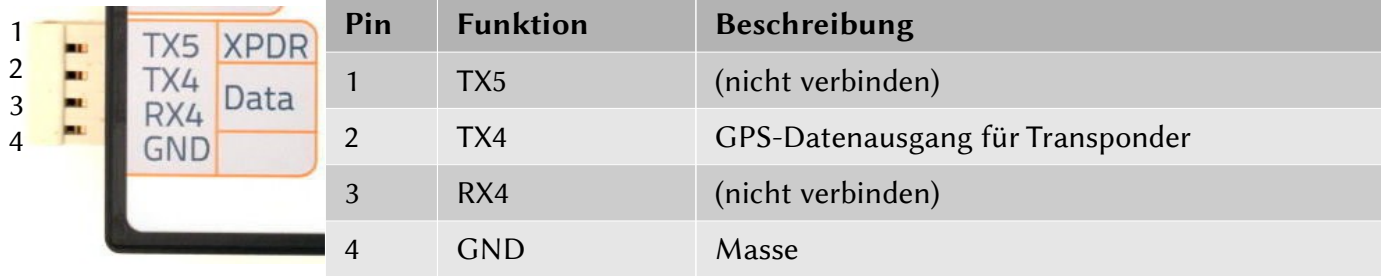

### 3. Installation & Inbetriebnahme

#### Beachten Sie die folgenden Punkte für eine ordnungsgemäße Installation:

- Es wird eine Installation mit doppelseitigem Klebeband oder Klett-band empfohlen
- Das Klebeband auf der Unterseite befestigen und das Gerät auf einer ebenen Fläche anbringen
- Für besten Halt, die Klebeflächen vorher mit Isopropanol reinigen
- Zusätzlich kann der ICflyTraffic mit Kabelbindern gesichert werden
- Kabel sind stets so zu verlegen, dass kein Zug auf die Steckverbinder einwirkt
- Der ICflyTraffic sollte mit der Beschriftung nach oben montiert werden
- Den ICflyTraffic bei Betrieb vor direkter Sonneneinstrahlung schützen
- Die Installation sollte nur mit abgeschaltetem Hauptschalter erfolgen

#### Inbetriebnahme

Vor Inbetriebnahme sollten die Config-Files auf der Com SD-Karte bearbeitet werden. (siehe Kapitel: 4. MicroSD-Karten Steckplätze)

- Nach Ordnungsgemäßer Installation kann das System mit Spannung versorgt werden.
- Sobald der ICflyTraffic eine gültige GPS Position ermittelt hat (GPS-FIX) beginnt die Datenübertragung (siehe Kapitel: 7. Übertragungsverhalten)
- Solange kein gültiges GPS-Signal vorliegt werden keine Traffic-Daten übertragen.
- Um die Datenweiterleitung an weitere ICfly-Geräte oder mobile Endgeräte zu ermöglichen, müssen die Schnitstelleneinstellungen des auf den ICflyTrafic folgenden Geräts im ICflyBus passend konfiguriert werden.
- Informationen dazu sind im entsprechenden Datenblatt des ICfly-Geräts zu finden

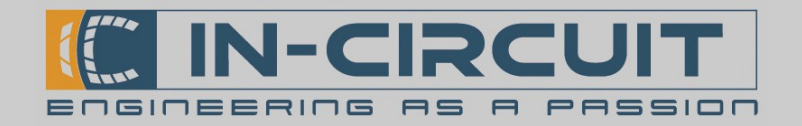

### 4. MicroSD-Karten Steckplätze

Der ICflyTrafic verfügt über zwei µSD-Karten Steckplätze. Bei Auslieferung sind bereits µSD-Karten eingesteckt.

Die Core µSD-Karte ist dem ADS-B Empfangsmodul zugeordnet und wird für dessen Funktion zwingend benötigt.

Die Com µSD-Karte ist dem Kommunikationsmodul zugeordnet. Sie enthält Config-Files, mit denen die Funktionsweise des ICflyTrafic konfiguriert werden kann.

Die abgelegten Konfigurations-Dateien können am PC bearbeitet werden. Nähere Informationen dazu entnehmen Sie bitte unserem Wiki. ([www.wiki.in-circuit.de](https://wiki.in-circuit.de/index.php5?title=ICflyTraffic))

Außerdem werden mit Hilfe der µSD-Karten Firmwareupdates durchgeführt. Sobald ein Firmwareupdate verfügbar ist, wird es ebenfalls in unserem Wiki bereitgestellt.

Die µSD-Karten werden mit der Beschrifung nach oben (Kontakte nach unten) eingesteckt. Die Kartenaufnahmen sind vom Typ Push-Push. Um die Karte zu entfernen, muss sie in den Sockel eingedrückt werden und springt dann heraus.

### 5. LED-Signalisierung

Der ICflyTrafic besitzt sieben LEDs zur Signalisierung des aktuellen Betriebszustandes.

Die LEDs sind gruppiert angeordnet. Jede Gruppierung repräsentiert ein Modul des ICflyTraffic.

Der Status des Kommunikationsmoduls wird durch die Status-LEDs signalisiert. Das GPS-Modul verfügt über die GPS-FIX-LED. Der Status des ADS-B Empfangsmoduls wird durch die Core-LEDs signalisiert.

Die Bedeutung der einzelnen LEDs wird in der folgenden Tabelle beschrieben.

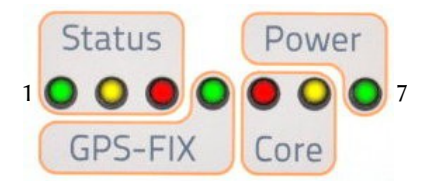

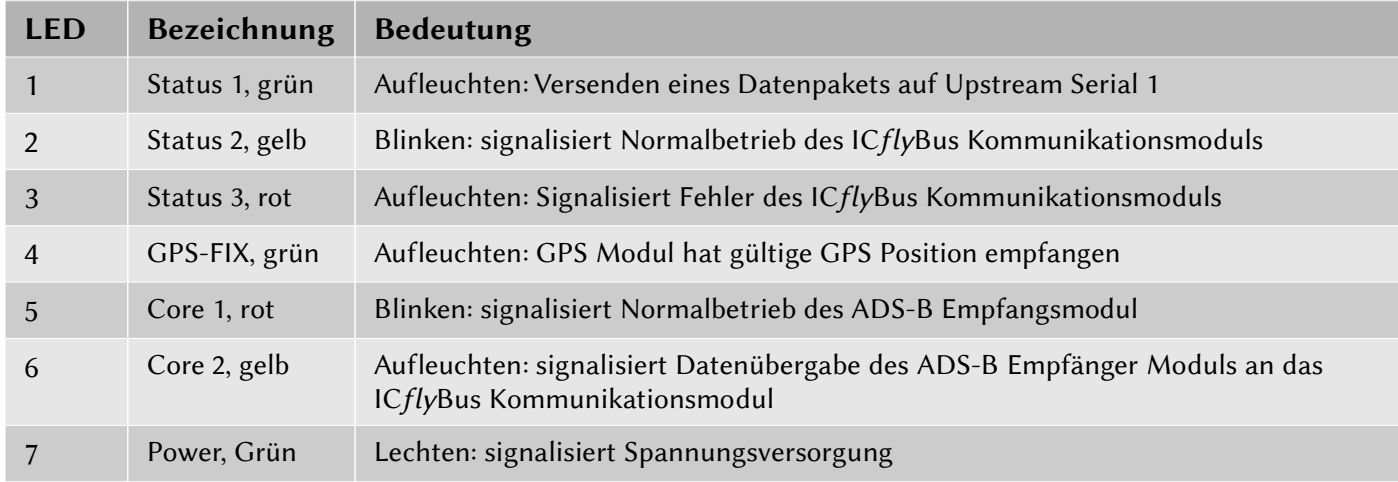

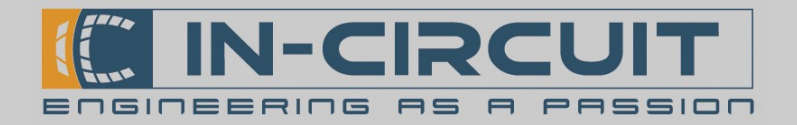

# 6. Anwendungsbeispiel

Nachfolgend ist schematisch ein möglicher Aufbau eines ICfly-Systems abgebildet. Das ICflyAHRSII Bildet den "Kopf" des Systems. Der Datenstrom vom Kopf in Richtung der anderen Geräte wird als Downstream bezeichnet, die Gegenrichtung als Upstream. Die ICflyDisplays müssen zwingend zwischen dem ICflyAHRS*II* und den anderen Geräten platziert werden.

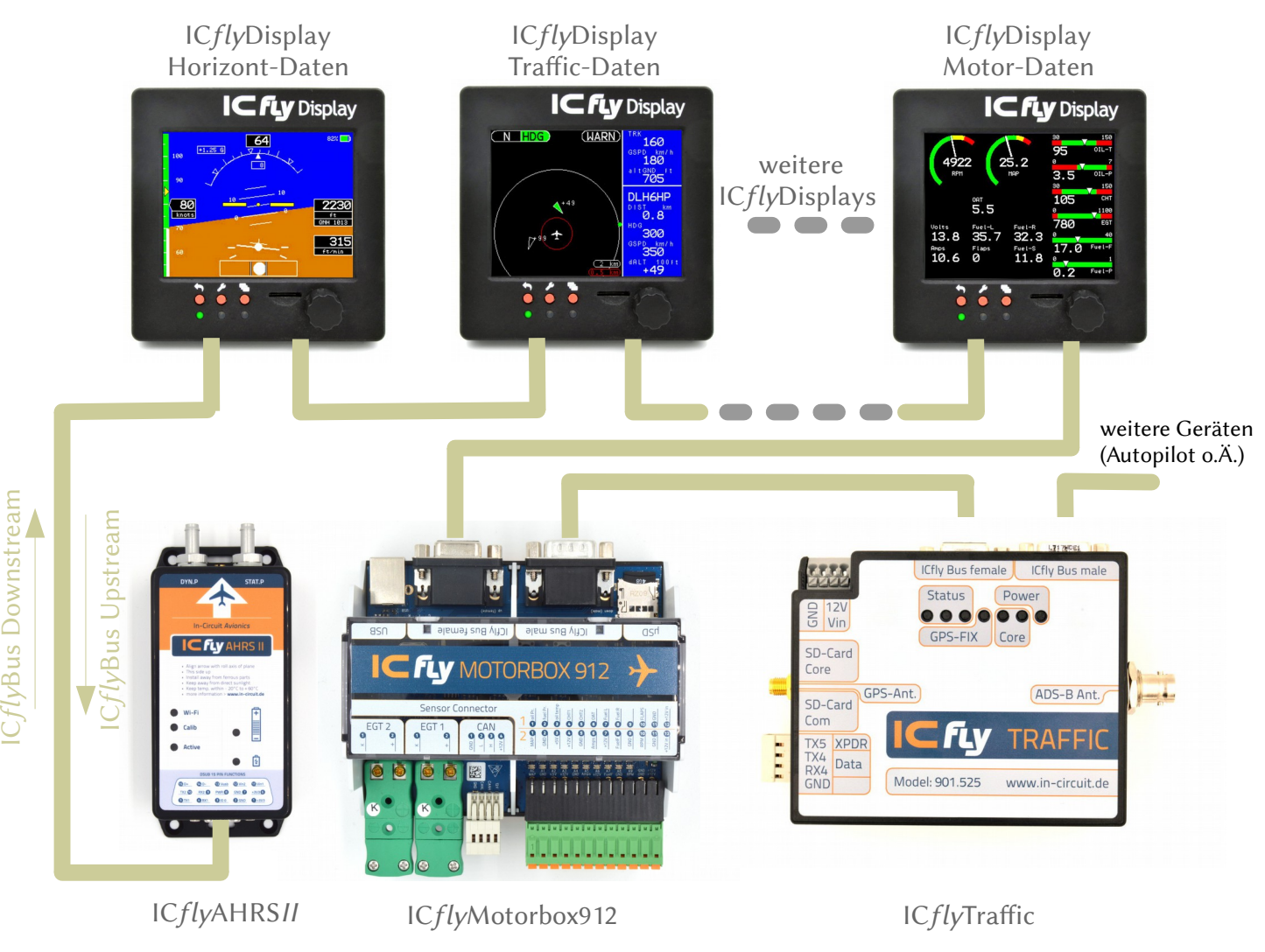

Die Komponenten des ICfly-Systems müssen passend konfiguriert werden. Informationen dazu sind in den entsprechenden Datenblätern zu finden.

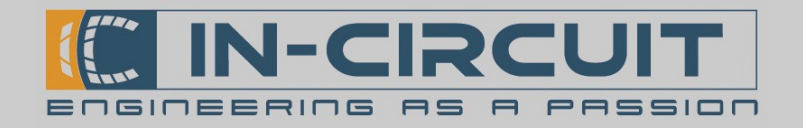

### 7. Übertragungsverhalten

Die Ausgabe der Traffic und GPS Daten erfolgt auf der Schnittstelle 1 (TX1) des ICflyBus female (Upstream). Die Datenausgabe erfolgt 1x pro Sekunde.

Es werden lediglich die 10 nächst gelegenen Flieger ausgegeben.

Die Ausgabe der GPS Daten auf dem GPS Datenausgang erfolgt ebenfalls 1x pro Sekunde.

#### Weiterleitung der ICflyBus Daten:

Der ICflyTrafic besitzt zwei ICflyBus Anschlüsse (D-SUB 15HD) mit je zwei seriellen Schnitstellen.

Alle auf Schnitstelle 2 empfangenen Daten werden sowohl Up- als auch Downstream durch den ICflyTrafic durchgereicht. Das bedeutet, dass Daten die am ICflyBus male Anschluss eintrefen auf den ICflyBus female Anschluss ausgegeben werden und umgekehrt. Die Datenweiterleitung von Schnitstelle 1 erfolgt nur Downstream. Upstream werden die Daten von Schnitstelle 1 nicht weitergeleitet um Kollisionen mit den wichtigen Trafic-Daten zu vermeiden.

#### Übertragungsgeschwindigkeit der Schnitstellen:

Das Übertragungsformat der RS232-Schnitstellen ist 8,N,1 (8 Databits, keine Parität, 1 Stop-bit).

Beide Schnittstellen des ICflyBus sind bei Auslieferung auf eine Geschwindigkeit von 230400 Baud vorkonfiguriert. Diese Einstellung ermöglicht den Betrieb am ICflyBus.

Die Übertragungsgeschwindigkeiten der Schnittstellen können über ein Config-File die auf der Com µSD-Karte konfiguriert werden. Nähere Informationen dazu entnehmen Sie bite unserem Wiki.

#### [www.wiki.in-circuit.de](https://wiki.in-circuit.de/index.php5?title=ICflyTraffic)

Die Übertragungsgeschwindigkeit der GPS-Daten Schnitstelle ist auf 4800 Baud festgelegt.

#### Datenformate:

Der ICflyTrafic nutzt folgende Datensatzformate.

- GPS-Datensatz: GGA und RCM, definiert im NMEA-0183 Standard
- Traffic Datensatz: LAU und LAA, definiert in den FLARM Data Port Specifications

### 8. App Setup Beispiele

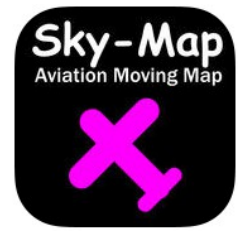

#### Sky-Map

Sky-Map kann die vom ICflyTraffic ermittelte GPS Position und Traffic Daten darstellen.

(Für die Datenweiterleitung an das Endgerät über WLAN muss ein ICflyAHRS*II* oder ein ICflyConnect verbunden und entsprechend konfiguriert sein)

- Verfügbar im Apple AppStore für iPhone & iPad
- Trafic Anzeige aktivieren:
	- Öffnen Sie Menü  $\rightarrow$  Setup
	- Aktivieren Sie FLARM/ADSB Verkehr anz., um FLARM/ADSB traffic anzuzeigen
	- Schließen Sie das Setup Menü
- Verbinden Sie ihr Mobilgerät mit dem ICflyAHRS*II* per Wi-Fi
- Sky-Map zeigt nun Traffic-Daten an, welche vom lcflyTraffic empfangen werden.
- Nähere Informationen zur Konfiguration von ICflyAHRSII und ICflyConnect in Verbindung mit Sky-Map sind in den entsprechenden Datenblätern zu finden.

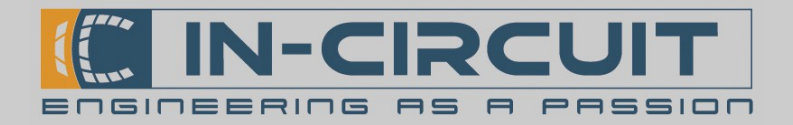

# 9. Abmessungen

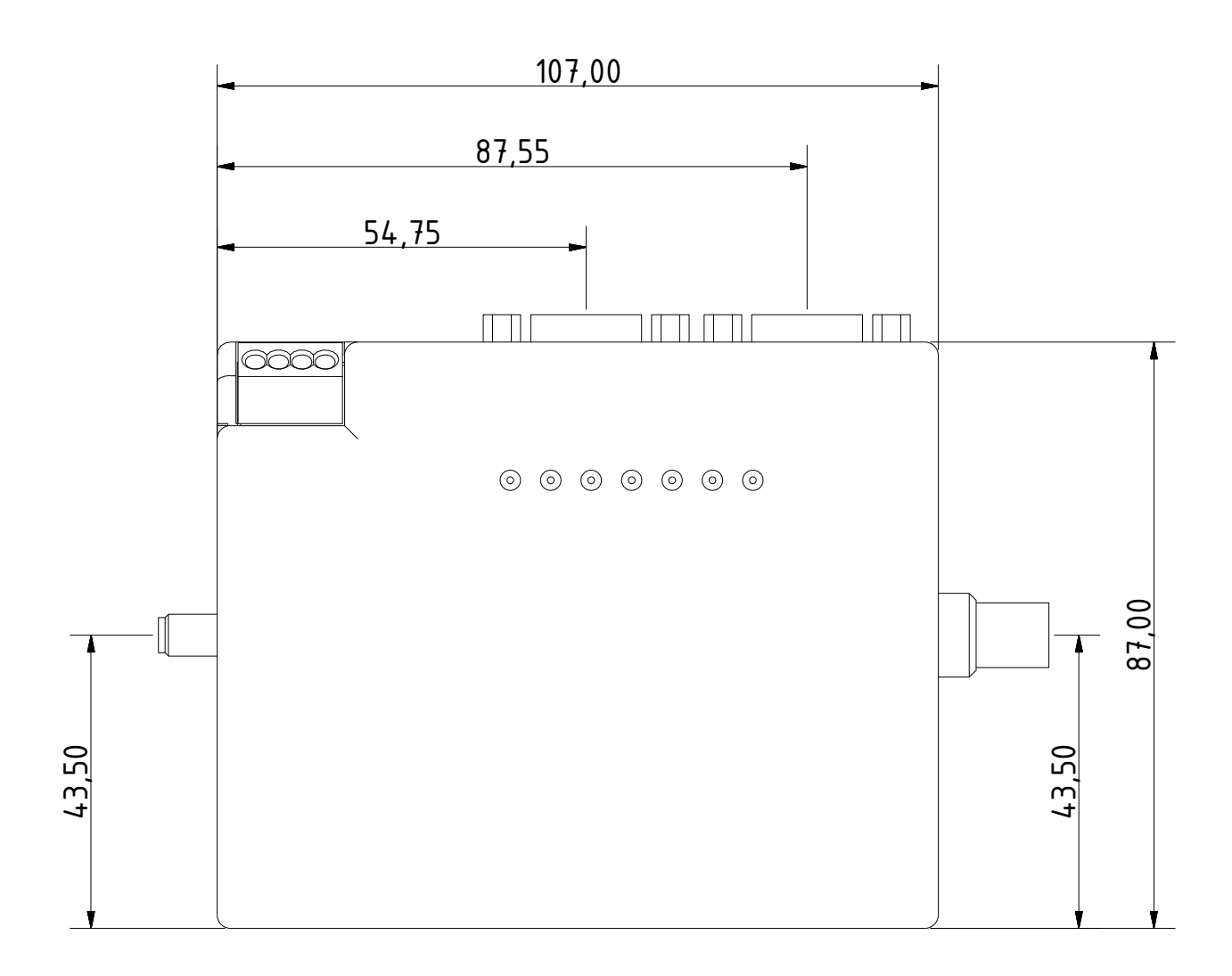

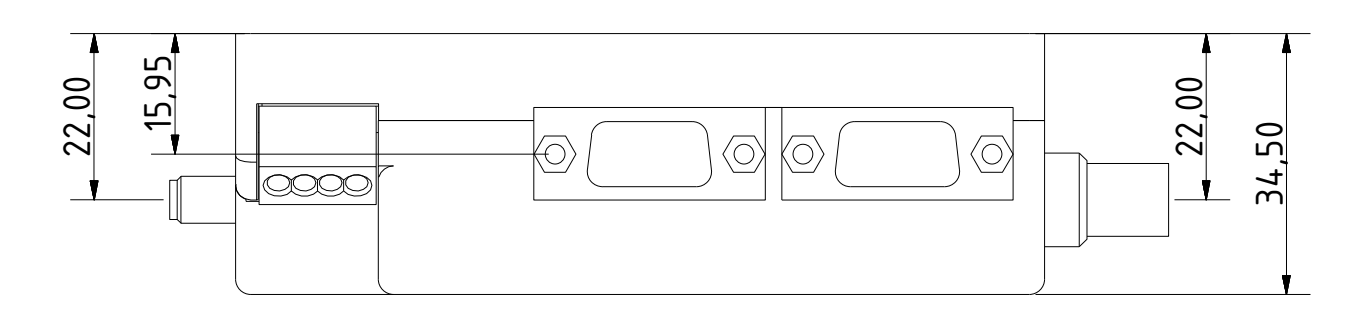

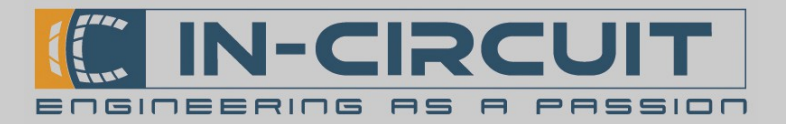

#### 10. Zubehör

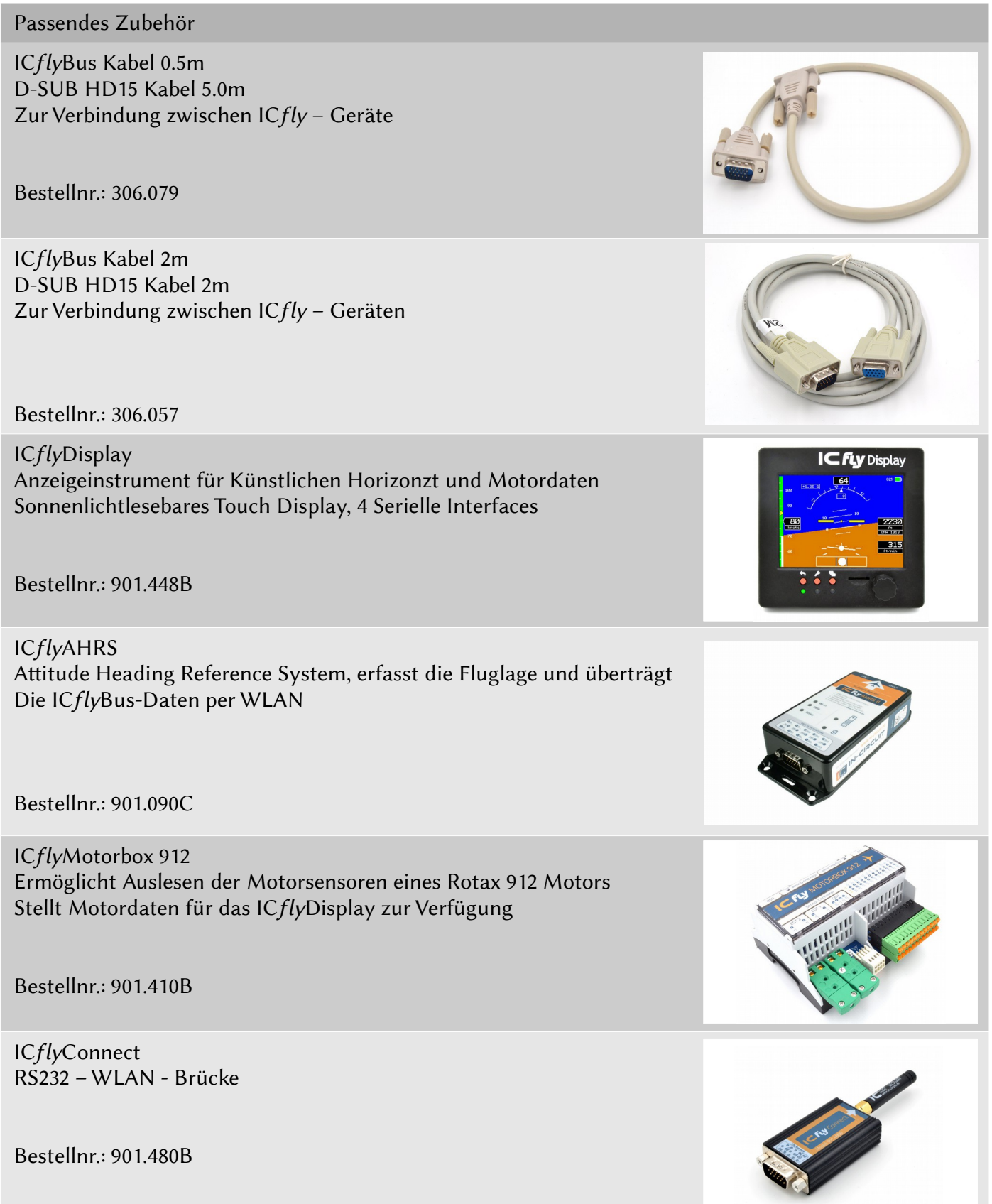

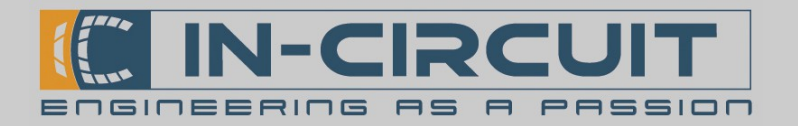

## 11. Absolute Max. Ratings

Dieser Abschnitt beschreibt die absoluten Grenzwerte des ICflyTraffic.

Belastungen oberhalb dieser Grenzwerte können bleibende Schäden am ICflyTrafic verursachen. Die angegebenen Werte sind Grenzwerte aus Belastungstests, ein zuverlässiger Betrieb ist unter diesen Bedingungen nicht garantiert.

Die Funktionsfähigkeit des ICflyTrafic kann beeinträchtigt werden, wenn das Gerät den absoluten Grenzwerten längere Zeit ausgesetzt wird.

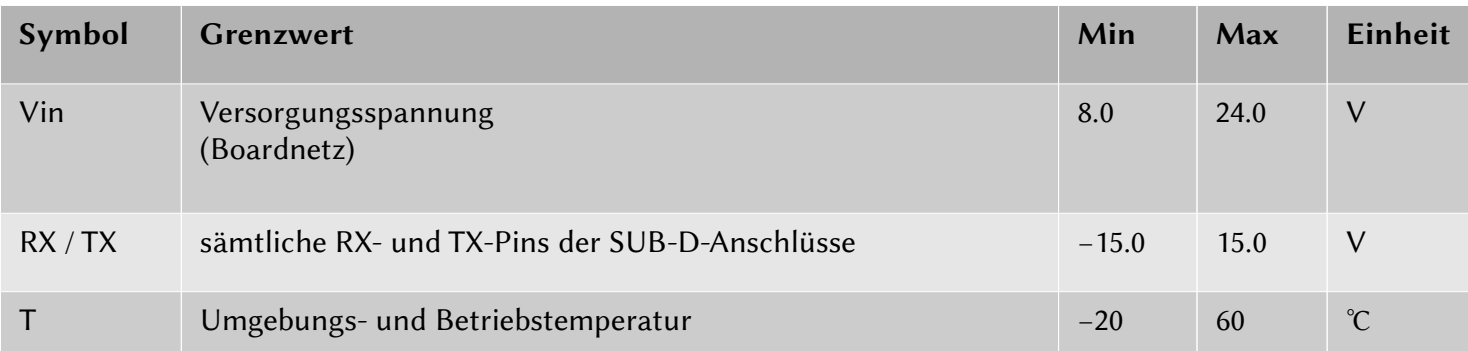

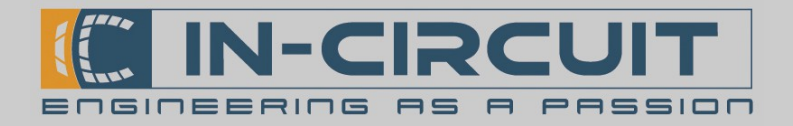

# Certifications

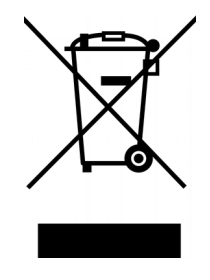

**RoHS / WEEE compliant**

WEEE-Reg.-Nr. DE 17225017

Revision history:

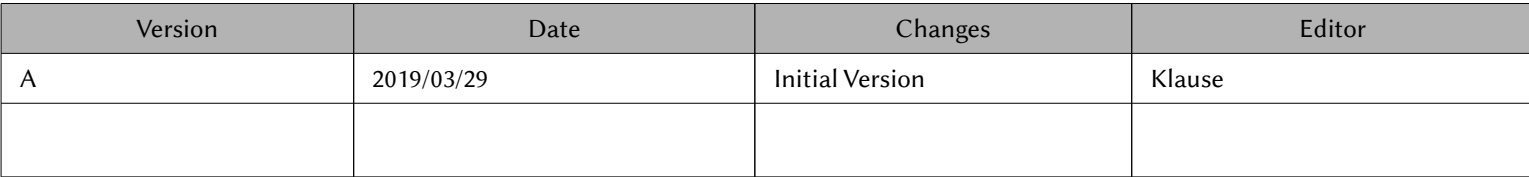